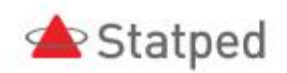

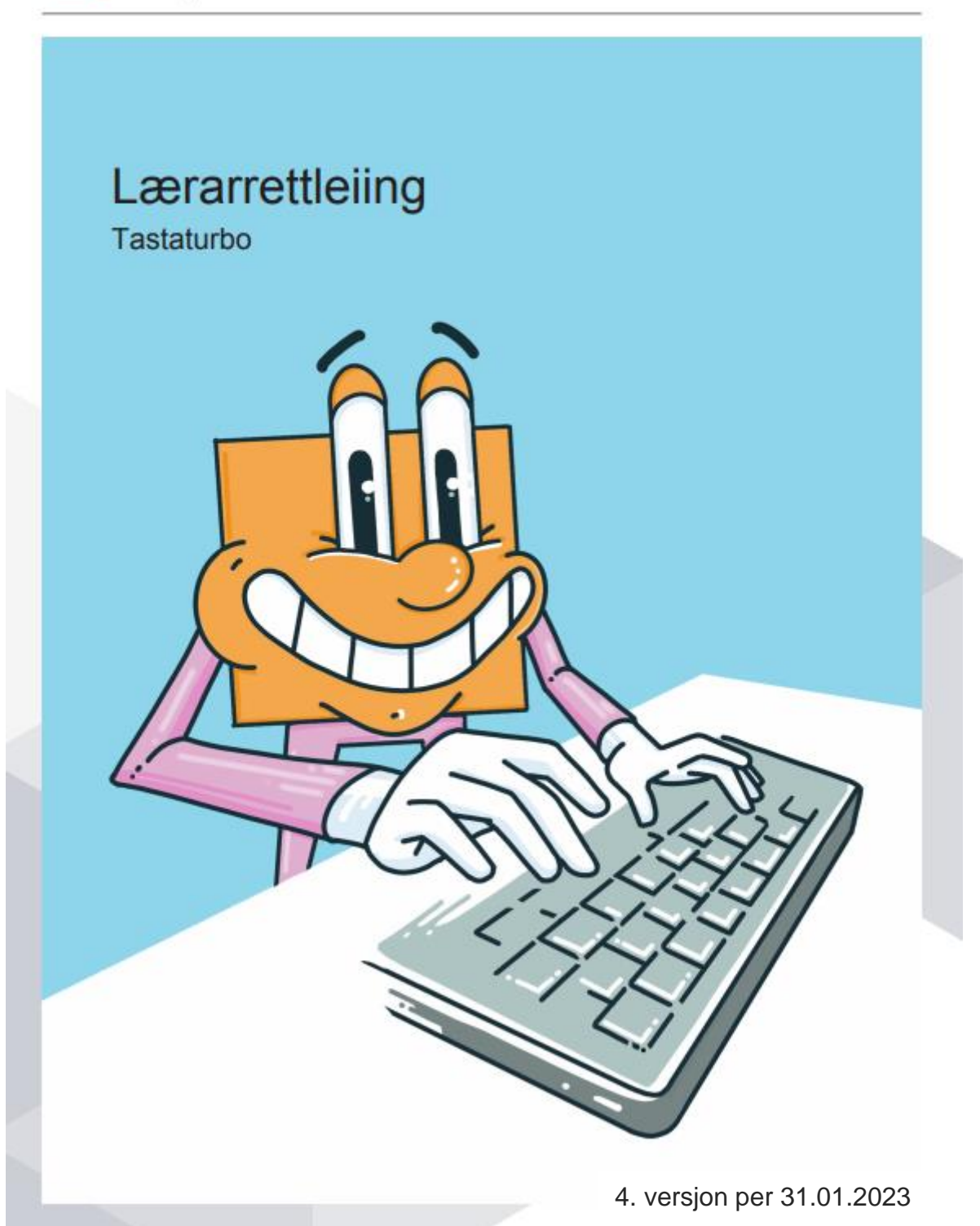

## Innhald

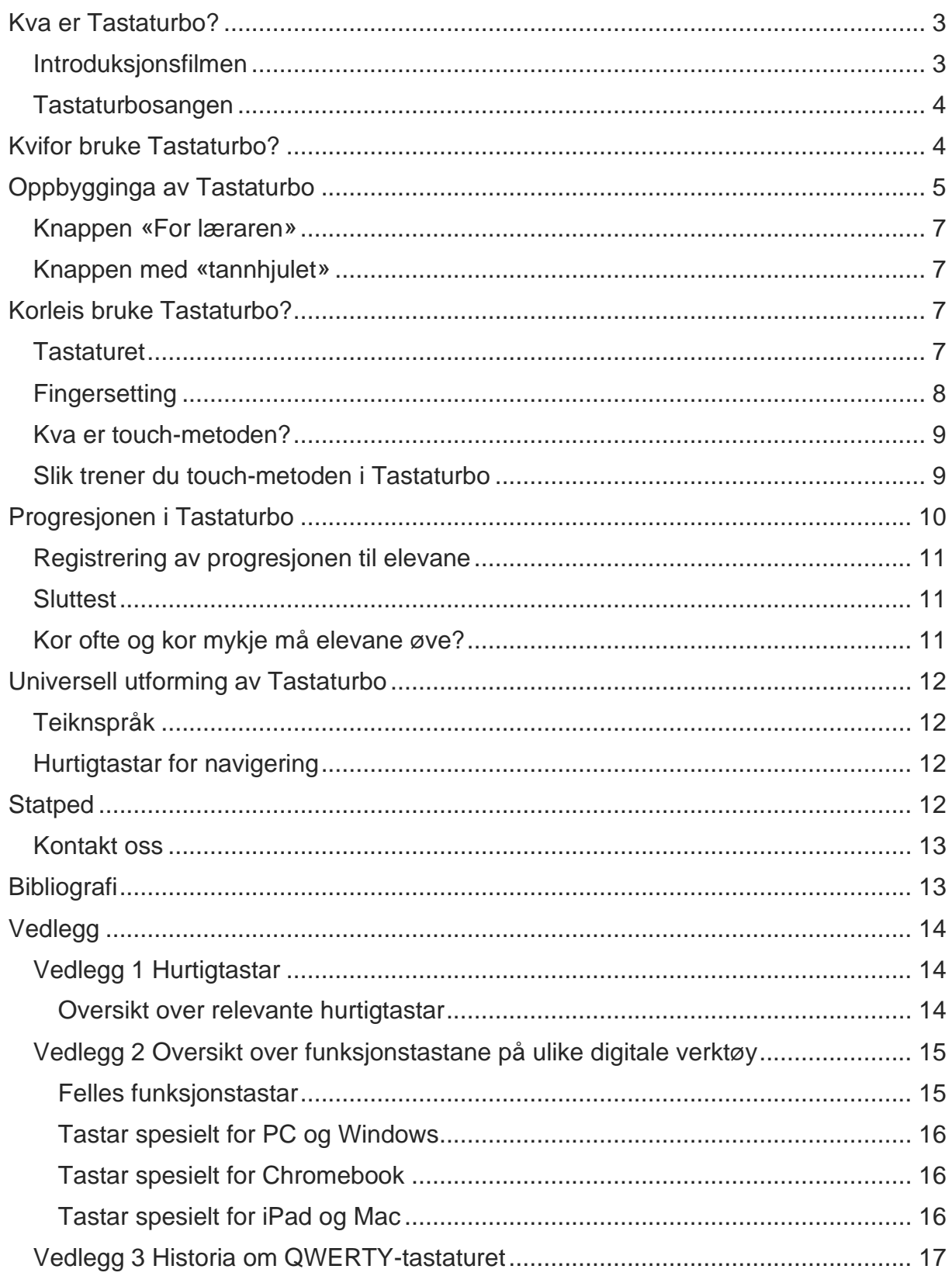

# <span id="page-3-0"></span>Kva er Tastaturbo?

Tastaturbo er eit universelt utforma nettbasert tastaturtreningsprogram. Målet med Tastaturbo er å automatisere skriving på tastatur. Dette dannar grunnlaget for å kunne skrive med flyt, ved utgangen av 7. trinn. For å kunne nå det målet, må elevane øve systematisk allereie i begynneropplæringa. Tastaturbo er laga for å møte måla i fagfornyinga for alle elevane, men er spesielt godt utforma for elevar med spesialpedagogiske behov, som treng å kunne bruke tastatur. Tastaturbo tek utgangspunkt i at barn blir motiverte og lærer gjennom leik, spel og fiksjon. Gjennom trening i Tastaturbo skal elevane få bokstavar, ord og skriftspråk inn i alle fingrane. Programmet stimulerer ulike sansar både visuelt, auditivt og taktilt.

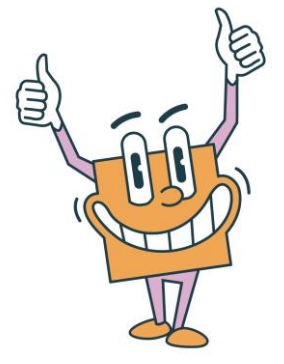

I programmet møter du ein figur som heiter Tastaturbo, og programmet har fått namn etter denne hovudfiguren. Tastaturbo er ein fyr som møter på mange utfordringar. Eleven må hjelpe han og drive han framover ved bruk av tastaturet. Tastaturbo har også ei venninne som heiter

Tastaturid. Ho dukkar opp og hjelper Tastaturbo i nokre av leksjonane.

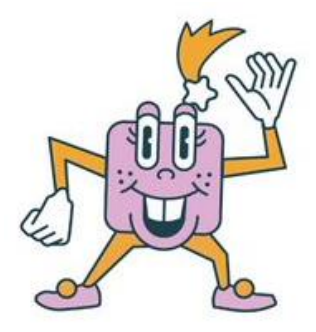

Nettressursen er tilgjengeleg på bokmål, nynorsk og teiknspråk. Du kan velje målform/språkmodalitet under «tannhjulknappen» på startsida. Programmet er plattformuavhengig, og kan brukast tilgjengeleg på PC, Chromebook eller nettbrett. Tastaturbo er utvikla med barnetrinnet som målgruppe. Programmet kan bli brukt i 1. klasse i samanheng med bokstavinnlæringa. Men erfaringar med programmet er at elevane er meir sjølvstendige i arbeidet, når dei kjenner alle bokstavane. I 1. klasse er det store variasjonar i kor langt elevane er komne i bokstavinnlæringa, så vi anbefaler at lærarar for 1. klasse vurderer kva som er eit passeleg oppstartstidspunkt for sine klassar. Programmet fungerer godt frå 2. til 7. klasse.

# <span id="page-3-1"></span>Introduksjonsfilmen

Filmen introduserer Tastaturbo, touch-metoden og sjølve opplegget. Før du startar tastaturtrening med Tastaturbo, anbefaler vi at du viser introduksjonsfilmen for alle elevane. Filmen finn du under knappen «for læraren». Der finst også filmen i ein teikspråktolka- og i ein synstolka versjon.

# <span id="page-4-0"></span>Tastaturbosangen

Til læringsressursen er det laga ein tastaturbosong: «Ta fram tastaturet». Bruk songen til å skape engasjement og motivasjon. Den er laga for å hjelpe med innlæringa av namn på fingrane og for å trene forskjellen på høgre og venstre. Songen finn du under knappen «for læraren». Her ligg lydfil til songen, og ei lenkje til teksten som du kan laste ned. Songen finn du også på Spotify. Stig van Eijk har skrive songen og det er han som syng. Produksjonen er ved Stig van Eijk og Glenn Tvedt. Stig van Eijk er bergensar og syng på bergensdialekt, og songen har derfor nokre dialektuttrykk derifrå. Bruk teksten og syng med på din dialekt.

# <span id="page-4-1"></span>Kvifor bruke Tastaturbo?

Digitale ferdigheiter blir utvikla gjennom å bruke digitale ressursar. Å bruke digitale ressursar inneber å nytte digitale verktøy for å tileigne seg fagleg kunnskap og til å uttrykke eigen kompetanse (Utdanningsdirektoratet, 2017). For å kunne gjere seg nytte av digitale ressursar for å lære, må ein lære å bruke dei. I tillegg til at digitale ferdigheiter er ein grunnleggande ferdigheit, er det kompetansemål i norskfaget som gjeld tastaturet:

- 2. trinn: Skrive tekstar for hand og med tastatur
- 4. trinn: Skrive tekstar med funksjonell handskrift og med tastatur
- 7. trinn: Skrive tekstar med funksjonell handskrift og med flyt på tastaturet

Kompetansemåla må sjåast i samanheng med den grunnleggande ferdigheita *å kunne skrive*, og kjerneelementet i norsk om skriftleg tekstskaping. Tastaturbo er utvikla for elevar i barneskulen som skal gå i gong med tastaturtrening, men kan også bli nytta av elevar lenger opp i skuleløpet. I begynneropplæringa er det særleg fokus på handskrift, men etterkvart som digitale verktøy er komen inn i skulen, er også tastaturet ein del av begynneropplæringa. Tastaturet er eit verktøy for å lære seg grunnlaget for skriftleg kommunikasjon. Når ein er kjend med tastaturet og bruk av tekstbehandling, får ein også retta fokuset mot sjølve skriveopplevinga og skrivegleda. Ved handskrift kan blyanten være ei hindring, på grunn av vanskar med utforming av bokstavar og vanskar med å følge ei linje. Trageton (2003) framhevar i arbeidet sitt med Skrive seg til lesing (STL), behovet for at elevane får automatisert eit touch–system. Det vil gi store gevinstar for skrivinga for resten av grunnskulen (Trageton, 2003). Ved å satse på systematisk innlæring av touchmetoden i begynneropplæringa, vil dette kunne gi elevane fortrinn i læringsarbeidet i alle fag.

# <span id="page-5-0"></span>Oppbygginga av Tastaturbo

Når du opnar nettsida Tastaturbo møter du startsida, der det er 18 leksjonar. Kvar leksjon introduserer nye bokstavar/tastar. Dei har ulike bokstavkombinasjonar og har ein auke i progresjonen. Det er lagt opp til å starte på leksjon 1, og følge oppsett progresjon for å få touchmetoden inn i fingrane. Leksjon 1- 16 er merka med tal, medan dei to siste heiter *tal* og *teikn*. *Tal* og *teikn* er ikkje ein del av touchsystemet, men kan vere nyttig å kunne for effektiv bruk av tastaturet. Leksjon 16 består av høgfrekvente ord.

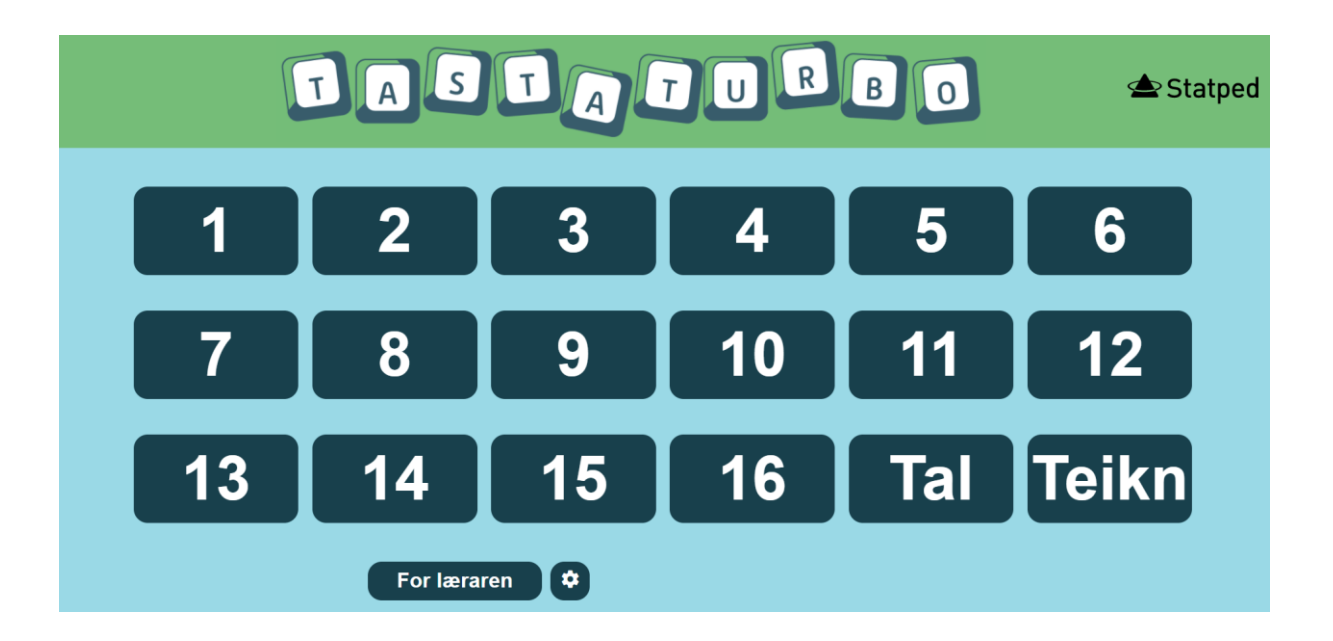

Kvar leksjon startar med at Tastaturbo presenterer, med lyd og tekst, kva for bokstavar som skal øvast på i denne leksjonen. Han fortel også kva for fingrar som skal trykke bokstavane på tastaturet. Dette vil bidra til at elevane kan jobbe sjølvstendig i tastaturtreninga. Det vil likevel krevje ei kontinuerleg oppfølging av fingersettinga, for at elevane skal øve riktig.

Under knappen «For læraren» finn du ei oversikt over kva Tastaturbo gjer i dei ulike leksjonane.

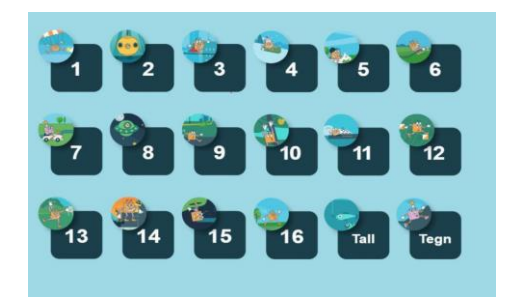

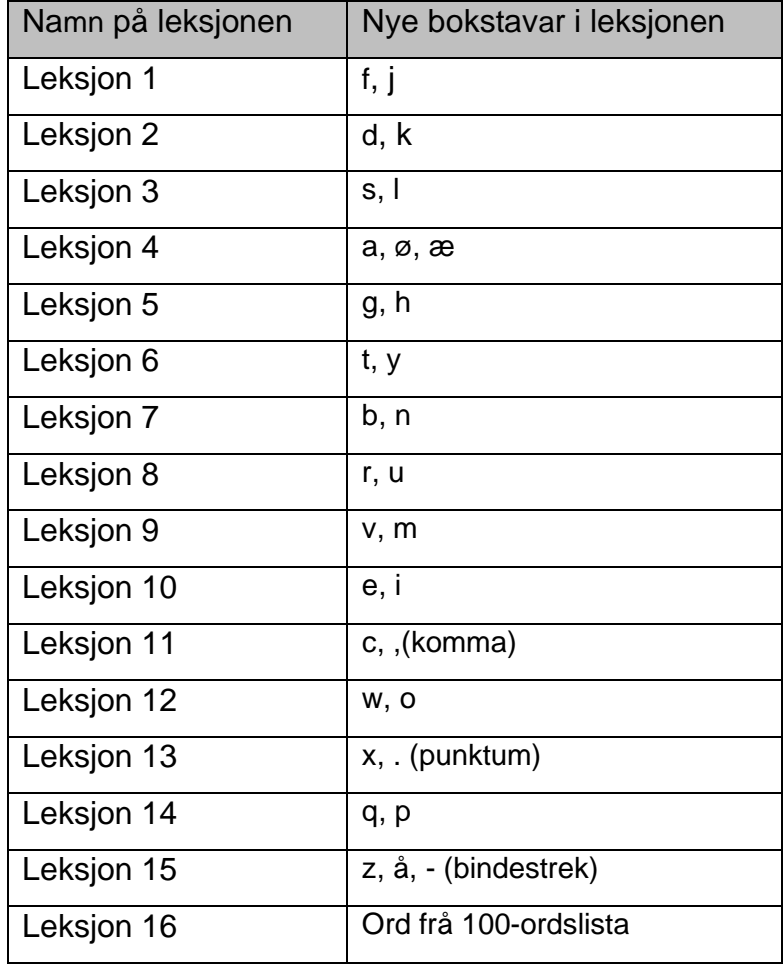

Rekkefølga på bokstavane/tastatane i leksjonane er:

Ved behov kan ein gå tilbake til tidlegare leksjonar, og leksjonane kan gjerast så mange gongar ein ønsker. Kvar øving i leksjon 1 – 8 varer i fire minutt og i leksjon 9 – 16 varer øvinga i fem minutt. Ei vertikal søyle illustrerer at tida går. Det blir også gitt auditive tilbakemeldingar undervegs, som: *no er du i gang, no er du halvvegs*, *no er vi like ved mål*. Elevane vil få tilbakemelding om dei klarte leksjonen, eller om dei må forsøke igjen. Elevar med blindheit kan ikkje sjå tidtakaren, og det er derfor lagt inn nokre lydsignal. Det er ein plingelyd som kjem kvart 45. sekund, altså tre gongar i løpet av tida eleven har til rådigheit.

I leksjonane øver ein dei nye tastane først. Utover i leksjonen dukkar det opp bokstavar som er lært tidlegare. Frå leksjon 4 og utover, kjem det også ord som eleven skal skrive. Det er små enkle ord som består av bokstavane som dei har øvd på tidlegare. For å hjelpe eleven, er det ein strek under den tasten som eleven skal trykke. Tastaturbo seier først ordet, og deretter seier han bokstavlydane i ordet. Når vi skriv har vi mellomrom mellom orda, og det ønsker vi også å øve på i programmet. Når ordet er skrive, seier Tastaturbo «mellomromstasten». På skjermen blir dette vist som ein strek. Elevane skal bruke tomlane for å trykke mellomromstasten.

# <span id="page-7-0"></span>Knappen «For læraren»

På startsida er det ein knapp som heiter «For læraren». Her finn du ulikt materiell som følgjer nettressursen. I tillegg til lærarrettleiinga finn du:

- Introduksjonsfilmen i ulike versjonar
- Sluttest
- Tastaturbosongen «Ta frem tastaturet», lydfil og tekst
- Diplom
- Oversikt over fargekoding for fingersettinga
- Registreringsskjema
- Oversikt over innhaldet i leksjonane

### <span id="page-7-1"></span>Knappen med «tannhjulet»

På startsida finn du ein knapp med eit tannhjul. Her kan du gjere ulike innstillingar og val. Du kan velgje målform: bokmål eller nynorsk. Når målform er valt, er valet lagra og du treng ikkje endre kvar gong du går inn. Lyden er automatisk på. Enkelte elevar kan oppleve at lyden av Tastaturbo som snakkar og som gir tilbakemeldingar kan være forstyrrande. Lyden kan ein slå av, ved å ta haka av for lyd. Elevar som bruker teiknspråk, kan velgje det her.

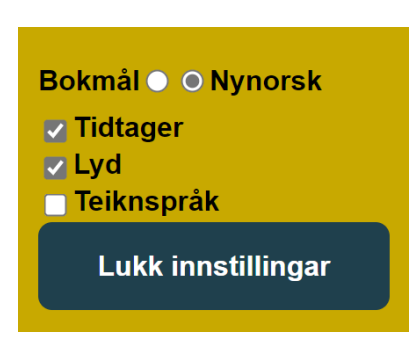

Nokre elevar blir stressa over tida eller kan vere lite motiverte ved å ikkje få til leksjonane. Vi har derfor laga ein knapp som slår av tida. Hugs at ved å slå av tida så vil eleven klare leksjonane, men at det likevel er viktig å gjere leksjonane fleire gonger. Å kunne skrive med touch-metoden krev mange repetisjonar.

# <span id="page-7-2"></span>Korleis bruke Tastaturbo?

Før du går i gang med å bruke Tastaturbo, er det lurt at du som lærar har gjort deg kjend med programmet og kva det er som ligg i ressursen. Sjå også på ressursane som er ein del av programmet, under knappen «For læraren». I det følgjande blir det beskrive moment som du må tenke gjennom og førebu før elevane skal i gong med å bruke Tastaturbo.

### <span id="page-7-3"></span>**Tastaturet**

Elevane må bli kjend med tastaturet og lære å bruke korrekte namn på tastane allereie frå starten av. Det er derfor viktig at du som lærar kjenner namna på tastane og bruker dei aktivt. Vil du vite meir om tastaturet, finn du to vedlegg bak i lærarrettleiinga. Vedlegg 2 er ei oversikt over namn og bruk på nokre av dei mest

brukte funksjonstastane. Vedlegg 3 er *Historia om QWERTY-tastaturet*. Det er ei forteljing om oppfinninga av tastaturet og om kvifor tastane er plassert slik dei er. Det varierer mellom skular og kommunar kva for digitale verktøy dei har tilgjengelege. Tastatura på PC, Chromebook og iPad/mac er litt forskjellige og har litt ulike funksjonstastar. Bokstav og tal er like, men for eksempel har Chromebook ein søk-tast, der PC har Caps Lock. iPad/Mac har command og PC ein windowsknapp. Vi har derfor valt å ikkje merke desse tastane på det tastaturet som er synleg i Tastaturbo. Dei er teikna inn, men er berre svarte tastar. Det kan være lurt å fortelje elevane kvifor det er slik.

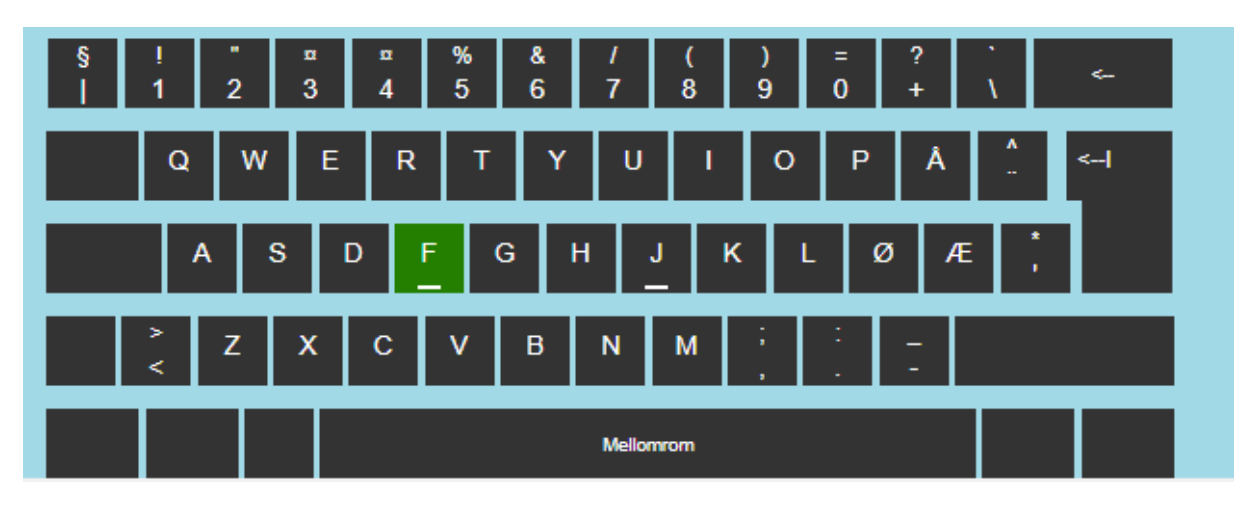

Eit tastatur har store bokstavar, med unntak av nokre tastatur på Chromebook. Tastaturet som er synleg på skjermen i Tastaturbo har store bokstavar, sidan det representerer dei fleste tastatura. Bokstavane som dukkar opp i leksjonane er dei små bokstavane. Dette fordi dei små bokstavane blir brukt i lesing og skriving. Denne koplinga mellom store og små bokstavar kan være utfordrande for mange elevar. Spesielt dei bokstavane som ikkje er så like, for eksempel gG og rR, kan vere vanskeleg å kopla. Det er viktig å kunne knytte store og små bokstavar saman, og Tastaturbo kan bidra med trening på området.

### <span id="page-8-0"></span>**Fingersetting**

Før du går i gong med touch-trening er det nødvendig å gå igjennom namn på fingrane. Elevane bør også kunne forskjell på høgre og venstre. Tastaturet kan være ei finmotorisk utfordring for mange elevar, men øving bidreg til betring. Det finst òg tastatur som er tilpassa barn sine små hender. Målet med Tastaturbo er å bruke alle fingrane til skriving. Fargekodinga på tastaturet på skjermen skal hjelpe med dette. I starten treng elevane oppfølging frå vaksen, for at dei skal bruke riktige fingre. Eleven kan kome seg gjennom heile Tastaturbo ved å berre bruke peikefingrane, men då misser ein heilt poenget med å trene opp touch-metoden og skrive med flyt. Vi minner om at Tastaturbosangen kan hjelpe til i øvinga. De kan for eksempel legge inn nokre bevegelsar ved å løfte høgre hand og venstre hand medan de syng, og at elevane peiker eller tar på fingrane etter kvart som ein syng namna.

## <span id="page-9-0"></span>Kva er touch-metoden?

Touch-metoden tyder å skrive utan å sjå på tastaturet. På den måten skriv ein både raskare og rettare. Blikkskifte mellom skjerm og tastatur er ofte slitsamt og gjer at skrivejobben går saktare. Med ein godt innarbeidd touch-metode blir sjølve utføringa av skrivinga energisparande og effektiv, og eleven kan konsentrere seg meir om innhaldet i teksten.

Kvar finger har sin plassering og ansvar for sine tastar på tastaturet. Som utgangspunkt skal ein plassere åtte fingrar på leietastane og så finn ein dei andre tastane med utgangspunkt i desse. På dei fleste tastatur er f og j- tastane markerte, men det varierer litt kor gode markeringane er. F og j er utgangspunktet for plassering av fingrane, med kvar sin peikefinger. På venstre hand plasserast fingrane vidare på *dsa,* medan fingrane på høgre hand plasserast på *klø*. Vi kallar desse for leietastane. Dei er markerte på teikninga under. Når ein skriv, strekk ein fingrane til tastane som ligg over og under på tastaturet, også finn ein tilbake til f og j og leietastane. Tomlane kviler på mellomromstasten.

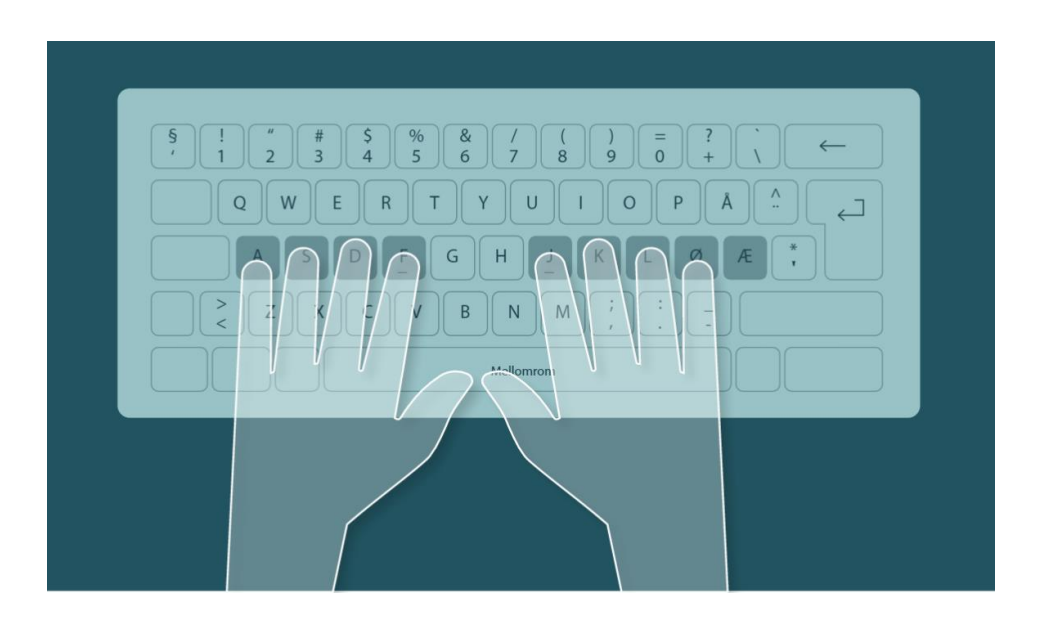

### <span id="page-9-1"></span>Slik trener du touch-metoden i Tastaturbo

I leksjonane er det eit tastatur i skjermbildet. Dette er for at eleven ikkje skal flytte blikket ned til tastaturet, men halde det på skjermen. Det er også for å vise med fargekoding kva for finger ein skal bruke. Tasten blinkar, og fargen seier kva for finger som skal trykke tasten. Vi har valt følgande fargar:

Grøn: Peikefinger

Gul: Langfinger

Rød: Ringfinger

Blå: Veslefinger

Illustrasjonen med desse fargane kan du skrive ut til elevane. Den kan være nyttig å ha ved sidan av seg under øvinga. Du finn illustrasjonen under «for læraren».

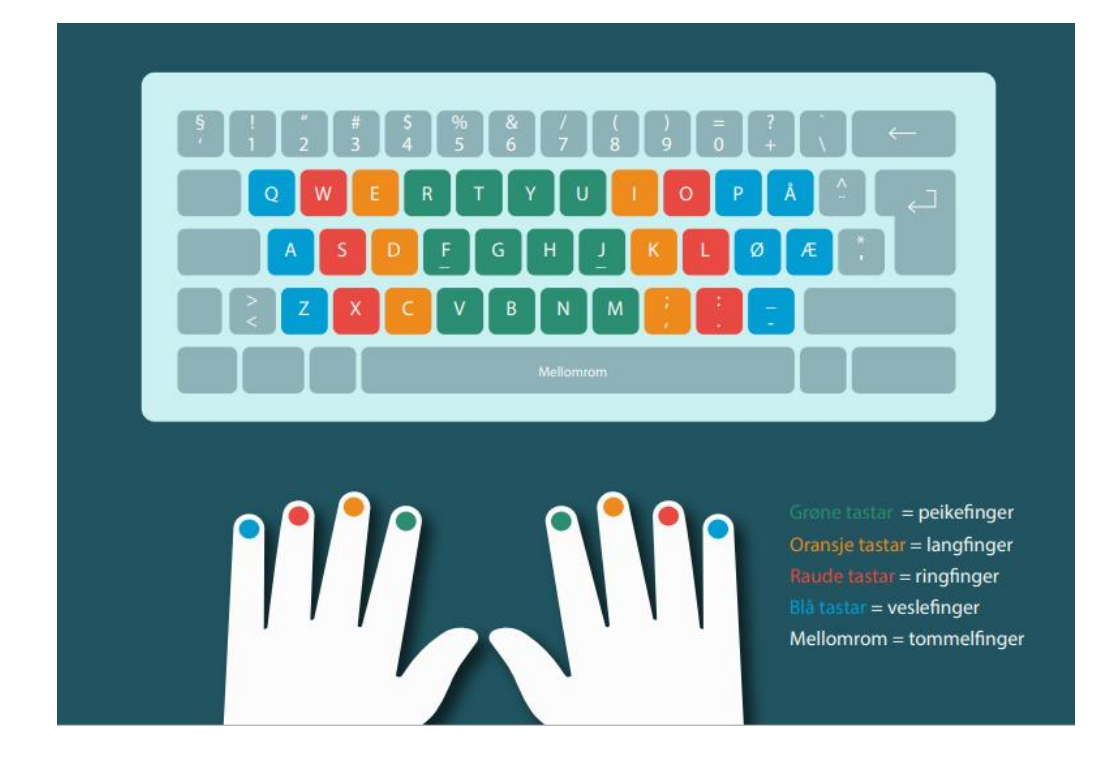

Programmet gir hjelp til eleven om bokstaven ligg på høgre eller venstre side av tastaturet. Når bokstavar dukkar opp til venstre i skjermbildet, skal du bruke ein finger på venstre hand. Tilsvarande når bokstaven er på høgre side. Ord vil stå på midten, sidan det som regel er ein kombinasjon mellom fingrar på høgre og venstre hand. Når eleven tastar riktig tast, flytter Tastaturbo seg nærare målet. Dersom eleven tastar feil tast, kjem det to typar tilbakemeldingar: ein lyd som indikerer feil tast, og ei visuell tilbakemelding ved at bokstaven blir raud. Tastaturbo vil heller ikkje flytte seg framover dersom eleven tastar feil tast. Bokstavlyden blir gjenteken etter 3 sekund dersom eleven ikkje har trykt ein tast.

# <span id="page-10-0"></span>Progresjonen i Tastaturbo

Progresjonen i Tastaturbo tek utgangspunkt i dei åtte leietastane og utvidar etter kvart bruken av forflyttingar mellom bokstavane. Leksjon 1 startar med tastane f og j. Utover i leksjonane blir det introdusert to eller tre nye tastar, og allereie i leksjon 4 er alle fingrane i bruk. Tempoet på skrivinga vil gå ned utover i leksjonane, så det er sannsynleg at elevane må gjere leksjonane fleire gongar. Nokre gongar kan det være lurt å gå tilbake og øve på dei første fire leksjonane for å få på plass den grunnleggande leielinja. Vi påpeiker nok ein gong viktigheita av å trene fingersetting i leksionane, framfor å gjere dei raskast mogleg. Det er betre med få feil, enn høgt tempo. Målet er at elevane skal kunne skrive 45 teikn i minuttet.

# <span id="page-11-0"></span>Registrering av progresjonen til elevane

Sidan Tastaturbo ikkje har innlogging, blir ikkje resultata lagra. Dersom du ønsker ei oversikt over elevane si progresjon, har vi laga eit skjema kor du kan registrere dette. Skjemaet kan du laste ned frå «For læraren» under «nedlastbare ressurser».

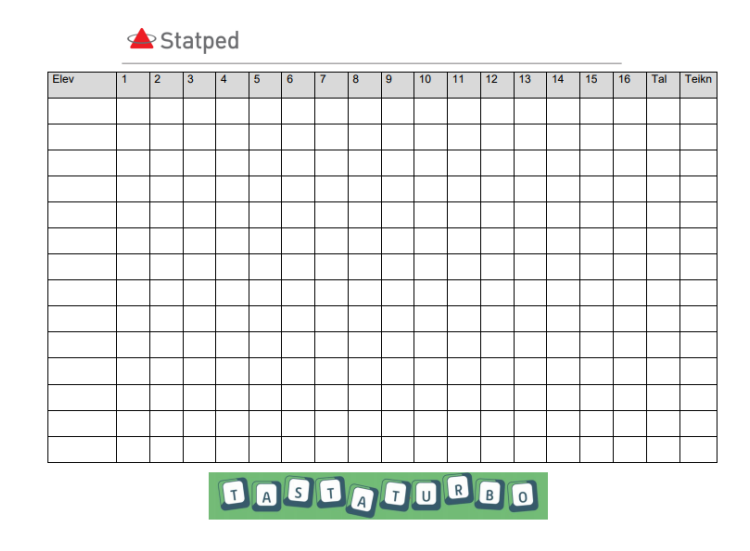

# <span id="page-11-1"></span>**Sluttest**

Det er laga ein sluttest, slik at eleven kan få ei tilbakemelding på om målet er nådd. Testen ligg under knappen «For læraren». Testen varer i 1 minutt og kan gjerast mange gongar. Testen består av ulike små ord som eleven skal skrive. Rekkefølgja på orda vil variere mellom kvar gong. Slik som i leksjonane, er det ein strek under bokstaven som eleven skal skrive. Eleven må trykke mellomromstasten før neste ord dukkar opp. Mellomromstasten tel som eit teikn. Det vil vere viktig at eleven blir følgt opp med fingersettinga når testen blir gjort. Eleven treng ikkje å ha fullført leksjonane *tal* og *teikn* for å klare sluttesten.

Under knappen «For læraren», finn du diplom som du kan dele ut til elevar som har nådd målet.

Sjølv om målet er nådd for dei minste elevane, er det viktig at touch-metoden blir halden ved like og øvd på, slik at farten stadig kan auke.

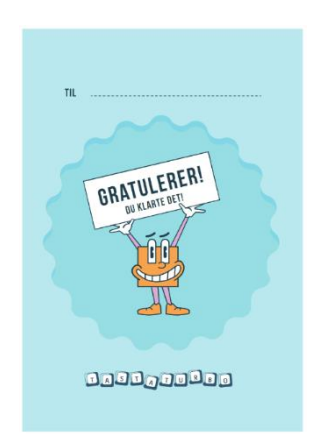

# <span id="page-11-2"></span>Kor ofte og kor mykje må elevane øve?

For å bli dyktig i touch-metoden er det trening som må til. Det er betre om ein øver ofte med korte økter, enn at det er lengre økter som blir gjort sjeldnare. Heller 10 minutt kvar dag i intensive periodar, enn ein gong i veka gjennom året. Det er intensivt og krevjande å trene på touch-metoden, så vi anbefaler økter med maks lengde på 10-15 minutt, alt etter alder og konsentrasjonsspenn.

Arbeidet med touch-trening kan også bli brukt som heimearbeid. Det er då viktig at ein vaksen heime kan følgje med på fingersettinga. Her kan introduksjonsfilmen, tastaturbosongen og illustrasjonen av fargekoding av tastaturet vere til hjelp.

# <span id="page-12-0"></span>Universell utforming av Tastaturbo

Tastaturbo har innlesen tale for all tekst. Ein kan slå av talen, men vårt råd er å ha den på så lenge som mogleg for å bruke fleire av sansane i arbeidet. Lyden blir styrt under tannhjulknappen i startbildet. I introduksjonane til kvar leksjon kan eleven høyre om igjen det som blir sagt, ved å trykke på pause og play-knappen.

Programmet har talestøtte som gir elevane bokstavlyden framfor bokstavnamnet. Dette vil være til god hjelp for dei som treng å trene på å kjenne att bokstavane, og til elevar med synsvanskar. Bokstavane c, q, w, x, og z blir uttalt med namn, då lydane til desse bokstavane varierer. Bokstavnamna blir brukt konsekvent når Tastaturbo introduserer leksjonane. Vi bruker bokstavnamna i naturleg tale, så elevane må kunne både bokstavnamn og bokstavlyd.

Vi anbefaler at elevane har hovudtelefonar tilgjengelege, og bruker dei når dei øver. I nettlesaren Safari er det ikkje mogleg å legge inn automatisk avspeling av lyd. Dei som bruker iPad/Mac og Safari, må derfor starte lyden på play-knappen.

# <span id="page-12-1"></span>Teiknspråk

Alle leksjonane har instruksjonar på teiknspråk. Teiknspråk kan ein velgje under tannhjulknappen i startbildet. Det er ikkje tilbakemeldingar på teiknspråk inne i leksjonane, då både Tastaturbo si framdrift og den vertikale tidtakaren på sida er visuelle tilbakemeldingar som støttar eleven i arbeidet.

### <span id="page-12-2"></span>Hurtigtastar for navigering

Den universelle utforminga gjer at du skal kunne navigere deg rundt utan bruk av mus. For svaksynte og blinde er dette viktig å kunne, og det er nyttig for alle elevar. Ved å kunne hurtigtastar, er det mogleg å arbeide meir effektivt på tastaturet utan å måtte løfte handa for å styre og klikke på musa. For eksempel kan «Start» bli trykt med tasten «Enter» slik at leksjonen kan starte utan bruk av mus. Ei liste over hurtigtastane ligg som vedlegg 1 i denne lærarrettleiinga.

# <span id="page-12-3"></span>**Statped**

Tastaturbo er utvikla av Statped. Statped er den statlege spesialpedagogiske tenesta for kommunar og fylkeskommunar. Vi samarbeider for å sikre god og tilpassa

opplæring for alle. Vi tilbyr kompetanseheving i barnehagar og skular og støtte i enkeltsaker.

Statped vil bruke spisskompetansen sin på ein slik måte at barnehagar, skular og arbeidsliv kan tilby gode inkluderande læringsfellesskap. Teknologi gir nye moglegheiter for inkludering og deltaking for alle. Dei fleste elevar kan no nytte dei same digitale læremidlane, men dei må berre bli tilpassa slik at dei gir rom for meistring og læring (Statped, 2020).

Tastaturbo er utvikla av rådgjevarar på ulike fagfelt innan spesialpedagogikk, og er utvikla med inkludering som viktig prinsipp. Tastaturtrening er ikkje noko enkeltelevar med behov for tilrettelegging skal gjere, som kompenserande ferdigheit. Å kunne skrive med flyt på tastaturet er eit mål i LK20, og gjeld alle elevar i skulen. Elevar skal kunne jobbe med Tastaturbo i sitt eige tempo i eit inkluderande læringsmiljø.

## <span id="page-13-0"></span>Kontakt oss

Har du spørsmål eller tilbakemeldingar om Tastaturbo, ta gjerne kontakt med oss på telefon 02196 / +47 61 18 85 00 eller på e-post: post@statped.no

Har du andre spørsmål om spesialpedagogikk eller tiltak i barnehage og skule, så har Statped ei *spør oss -teneste*. Her kan alle få råd, og vi drøftar anonymiserte saker med deg. Du kan ringe, chatte eller sende e-post.

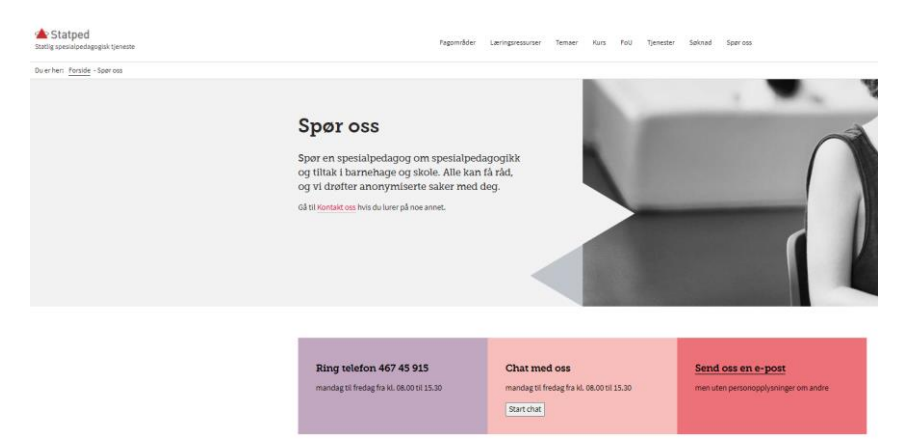

### <span id="page-13-1"></span>Bibliografi

Statped. (2020, Februar 26.). *Målbilde for Statped 2017 - 2022*. Hentet fra https://www.statped.no/om-statped/statpeds-malbilde/

Trageton, A. (2003). *Skrive seg til lesing. IKT i småskolen.* Oslo: Universitetsforlaget.

Utdanningsdirektoratet. (2017, november 15.). *Digitale ferdigheter som grunnleggende ferdighet*. Hentet fra https://www.udir.no/laring-ogtrivsel/lareplanverket/grunnleggende-ferdigheter/rammeverk-forgrunnleggende-ferdigheter/2.5-a-kunne-skrive/

# <span id="page-14-0"></span>Vedlegg

# <span id="page-14-1"></span>Vedlegg 1 Hurtigtastar

Det er lurt å kunne nokre hurtigtastar når du skal bruke Tastaturbo på ein effektiv måte. Nokre av hurtigtastane er kommandoar som berre er tilgjengelege når du bruker skjermlesar. Desse er merka med «Skjermlesarkommando». Dei andre kommandoane er tilgjengelege i alle vanlege nettlesarar.

Dei ulike skjermlesarane har ein tast som du må halde inne saman med andre tastar for å utføre nokre kommandoar. I oversikta over hurtigtastar er desse omtalt som «Jaws-tast», «Supernova-tast» og «VO» (VoiceOver-tast). Med Jaws-tast meiner vi tasten Insert eller Caps Lock (avhengig av tastaturoppsett), med VO (VoiceOver-tast) meiner vi Caps Lock eller Ctrl+alt/tilval, og med Supernova-tast meiner vi Caps Lock.

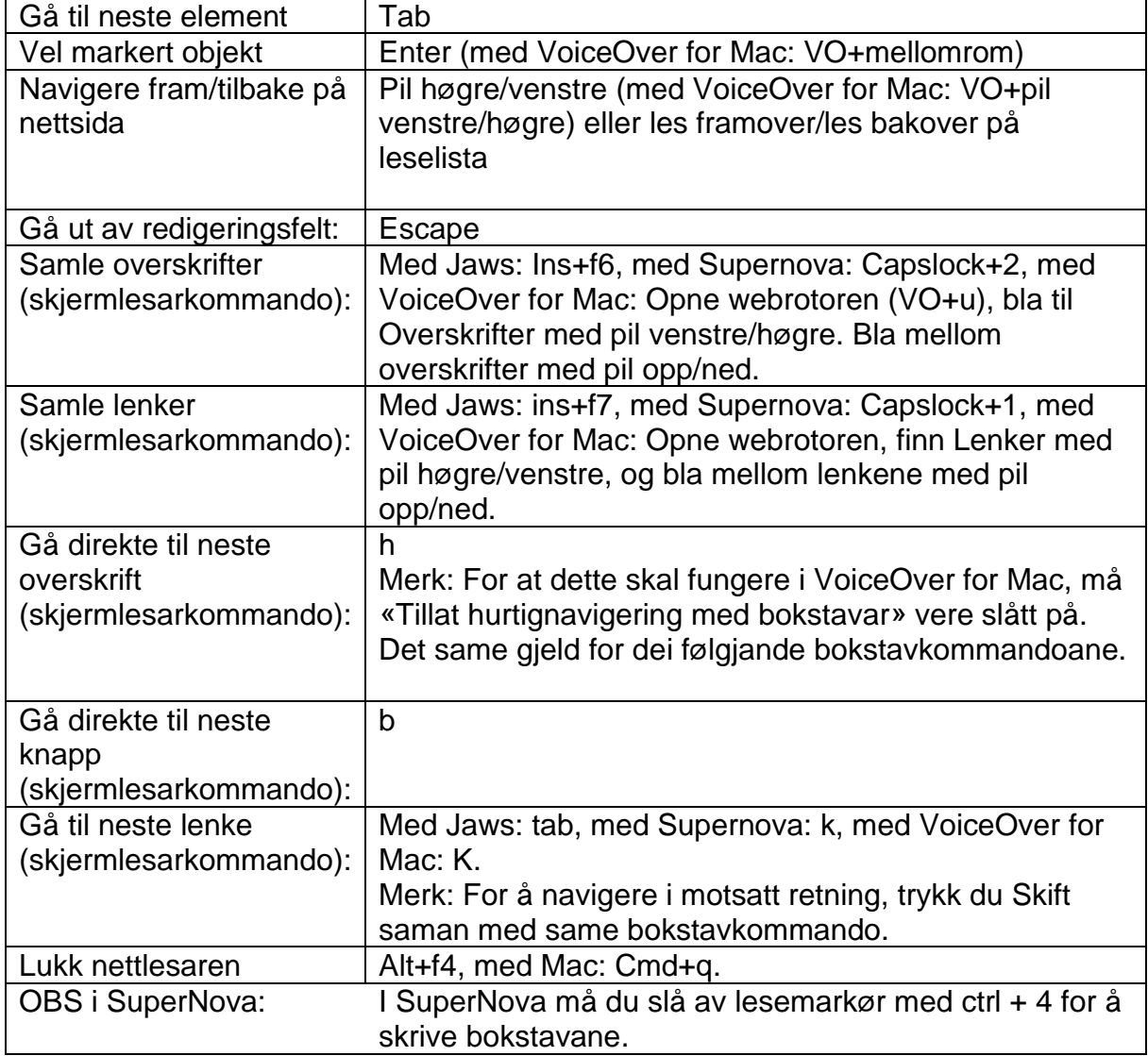

<span id="page-14-2"></span>Oversikt over relevante hurtigtastar

# <span id="page-15-0"></span>Vedlegg 2 Oversikt over funksjonstastane på ulike digitale verktøy

Dette er ei oversikt over dei mest brukte funksjonstastane på tastaturet. Det er viktig å bruke riktige namn på tastane, og vite kva for funksjon dei har.

#### <span id="page-15-1"></span>Felles funksjonstastar

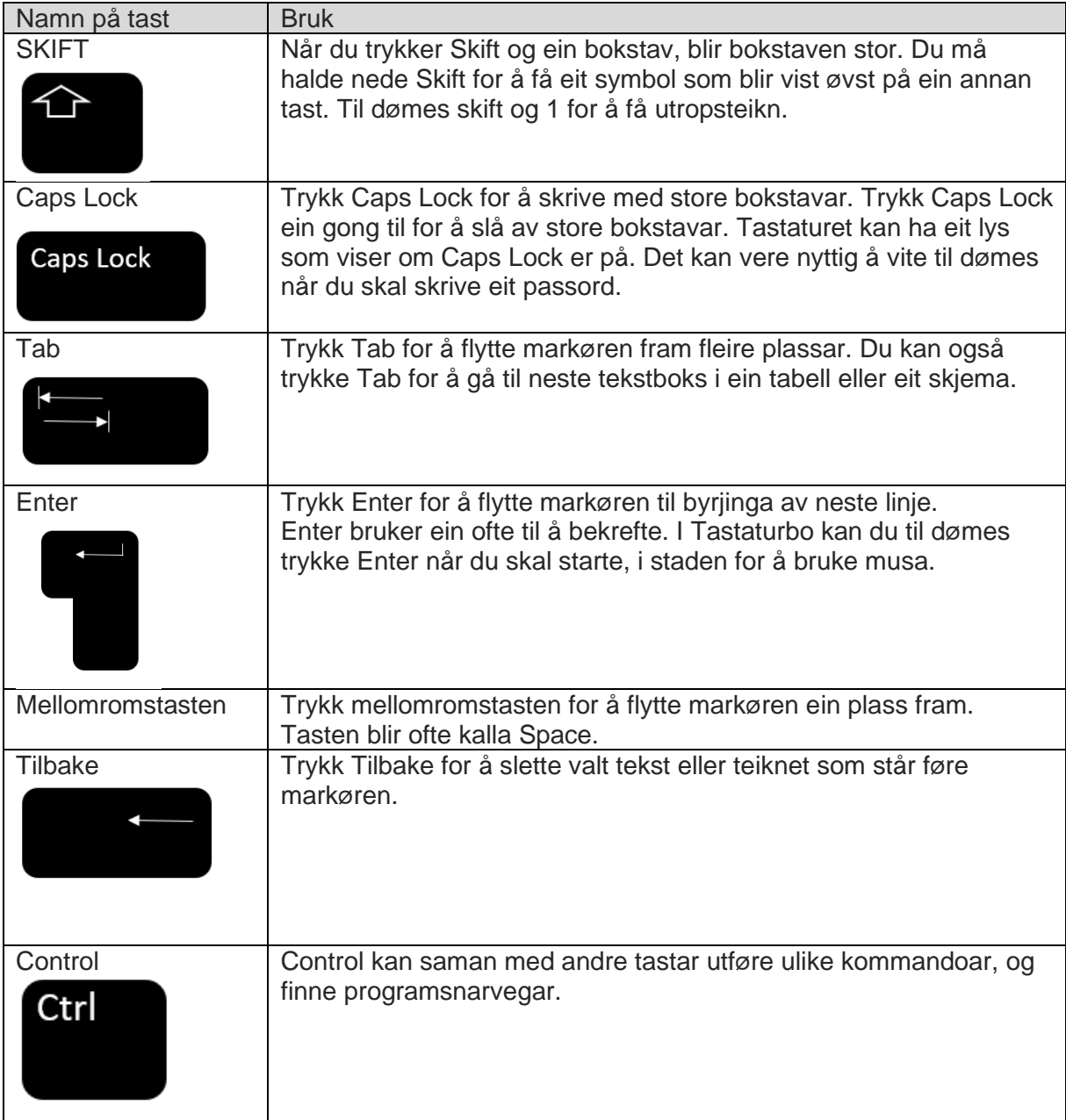

<span id="page-16-0"></span>Tastar spesielt for PC og Windows

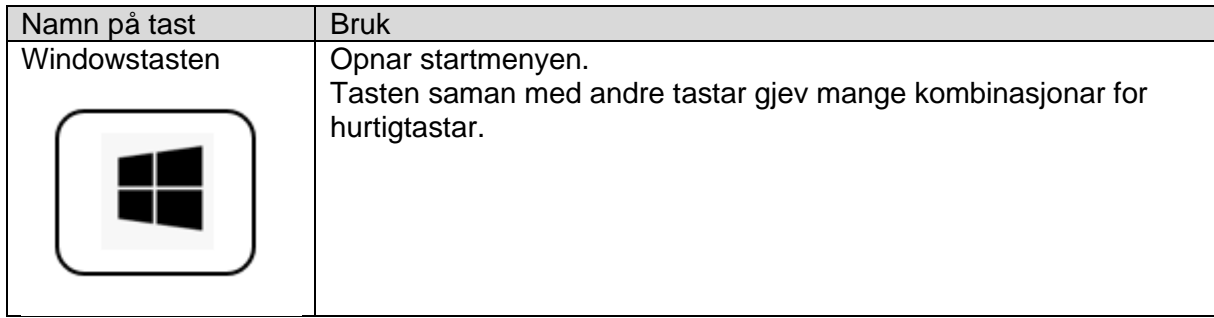

#### <span id="page-16-1"></span>Tastar spesielt for Chromebook

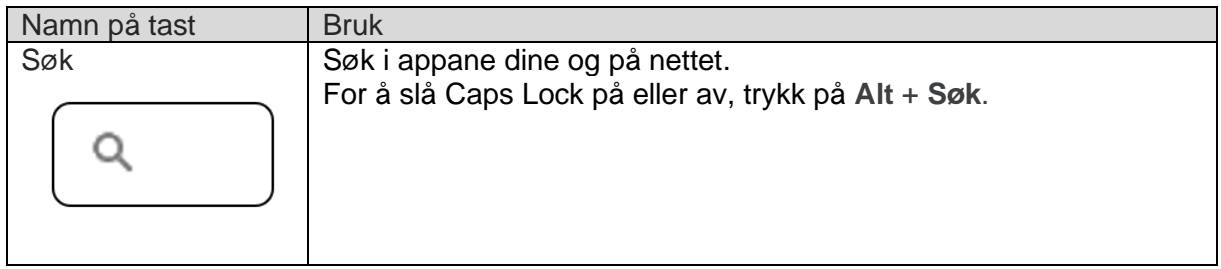

<span id="page-16-2"></span>Tastar spesielt for iPad og Mac

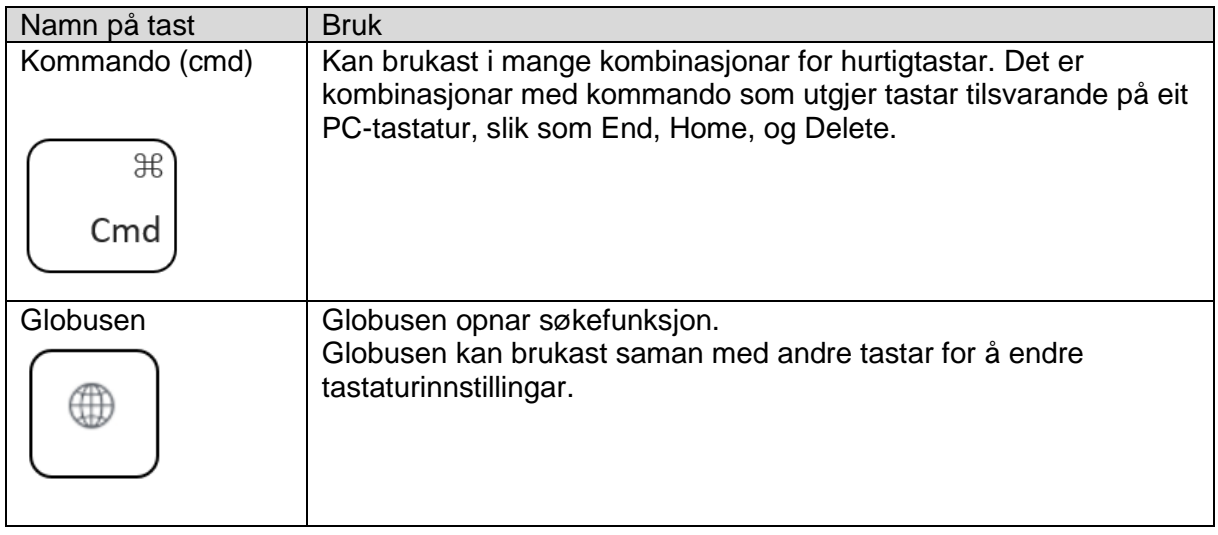

# <span id="page-17-0"></span>Vedlegg 3 Historia om QWERTY-tastaturet

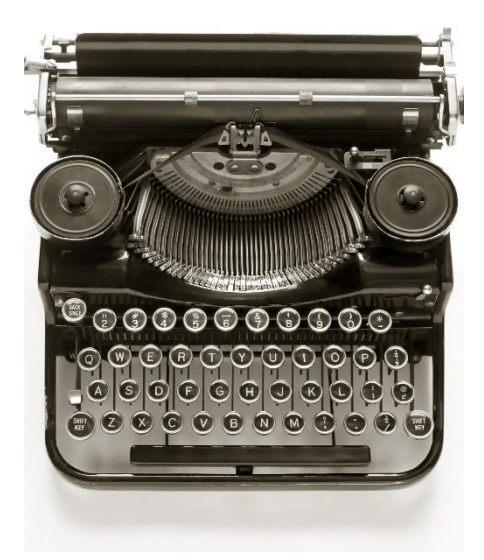

**Har du nokon gang tenkt på kvifor bokstavane er plasserte slik som dei er på tastaturet?**

**Er du ein av dei som synest det hadde vore lettare om tastaturet var sett opp i alfabetisk rekkefølge, slik som på dei aller første skrivemaskinene?**

**Visste du at tastaturoppsettet «QWERTY» blei funne opp allereie i 1874?**

#### **Kan du sjå at du kan skrive «TYPEWRITER» ved å berre bruke den øvste bokstavlinja på tastaturet?**

Vi seier at Christopher Sholes er oppfinnaren av tastaturoppsettet som er det vanlegaste å bruke i Norge og i mange andre land. Dersom tastaturet hadde blitt funne opp saman med våre moderne datamaskiner, er det ikkje sikkert at tastaturet hadde sett akkurat slik ut. Når tastaturet er sett opp på denne måten, kallar vi det QWERTY-oppsett. Om du ser på tastaturet, så oppdagar du kanskje kvifor det blir kalla QWERTY?

Det er fleire teoriar på kvifor Christopher Sholes valde å sette opp tastaturet akkurat sånn. Nokre hevdar at Mr. Sholes sette opp tastaturet på denne måten for at den som skreiv ikkje skulle skrive så fort. Ein annan teori er at dei bokstavane ein ville skrive ofte, skulle ligge der det var naturleg å trykke for fingrane med størst kraft. Den teorien som blir sett på som mest sannsynleg, er at Christopher erfarte at alfabetetrekkefølga ikkje fungerte så godt fordi at bokstavarmane stadig sette seg fast i kvarandre. Han ville organisere skrivemaskinstastaturet slik at det var minst mogleg sjanse for at bokstavarmane skulle kile seg fast medan ein skreiv. Christopher Sholes justerte tastaturoppsettet fleire gonger før han var fornøgd. Det blir sagt at noko av det siste han gjorde, var å flytte r. Då fekk han plassert alle bokstavane i «TYPEWRITER» på same linje. Dette gjorde det enkelt for salsmennene å demonstrere at plasseringa av bokstavtastane fungerte godt og på den måten kunne dei få selt meir.

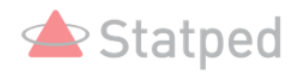

© Statped<br>Telefon: 02196

www.statped.no<br>facebook.com/statped<br>twitter.com/statped